# **Inform Racing In Running Trading Tool**

### <http://www.informracing.com/in-running-trading/>

### All material in this guide is fully copyright © Inform Racing [www.informracing.com](http://www.informracing.com/)

**DISCLAIMER AND OR LEGAL NOTICES:**

You may get better or worse results than advertised on the website or here in this guide. Any results shown are accurate but results in the future may differ from those in the past so you could make more or less money over any particular period.

The information presented herein represents the view of the author as of the date of publication. Because of the rate with which conditions change, the author reserves the right to alter and update his opinions based on the new conditions. This guide is for informational purposes only, no responsibility for any financial losses incurred using the information herein will be taken and you are advised to only bet with money that you can afford to lose. While every attempt has been made to verify the information provided in this report, neither the author nor his affiliates/partners assume any responsibility for errors, inaccuracies or omissions. Any slights of people or organizations are unintentional. If advice concerning legal or related matters is needed, the services of a fully qualified professional should be sought. This guide is not intended for use as a source of legal or accounting advice. You should be aware of any laws which govern sports betting or other business practices in your country and state. No part of this publication may be reproduced or transmitted in any form or by any means electronic or mechanical without permission in writing from the publisher and copyright holder. It is not to be shared, given away, copied or re sold at any time.

Please read the whole of this guide to make sure that you fully understand how to use the calculator, excel sheets and data provided before proceeding and placing any bets using real money. It is understood that you have fully read and understood the system and any risks involved before betting with real money and that you accept full liability for any losses incurred by you. The owners/writers/publishers/copyright owners accept no responsibility for any losses incurred by you. All forms of gambling contain an amount of risk and only money that can afford to be lost should be used.

### **Contents**

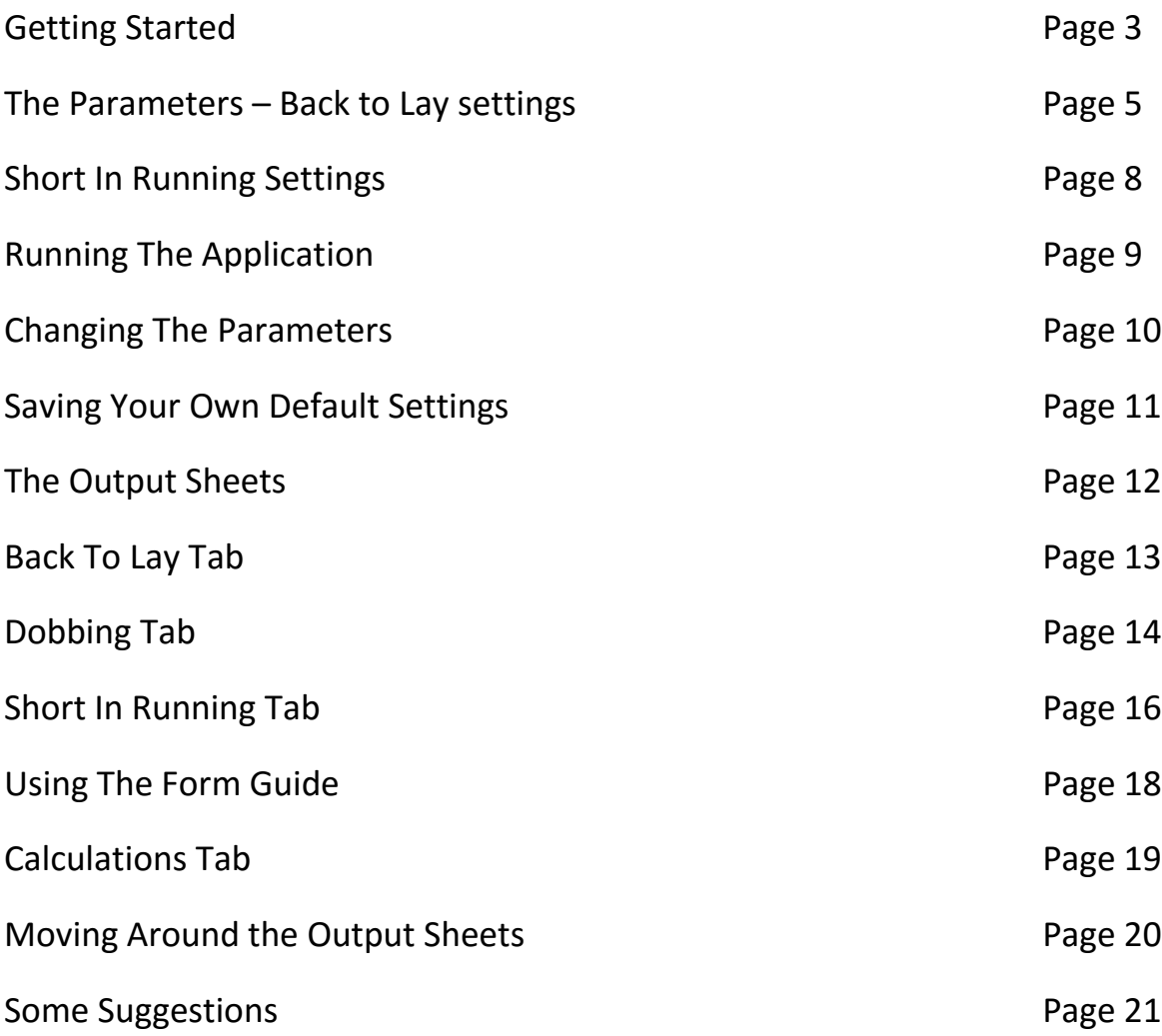

### **Please note:**

This is a user guide for the Inform Racing In Running Trading Tool and not a guide on how to place trades, use Betting Exchanges or any other Trading or Bet Placement software.

There are numerous videos and web sites on the internet that will explain this for you in great detail.

## **Getting Started**

When you first open the application you may need to 'Enable Editing' and 'Enable Content' towards the top of the page before using any of the functions.

From here you can open today's race cards, the race cards for the next day as well as change the parameter details once you have downloaded the races you have chosen.

You can also view your licence details at any time.

### **Inform Racing In Running Prices Application**

http://www.informracing.com

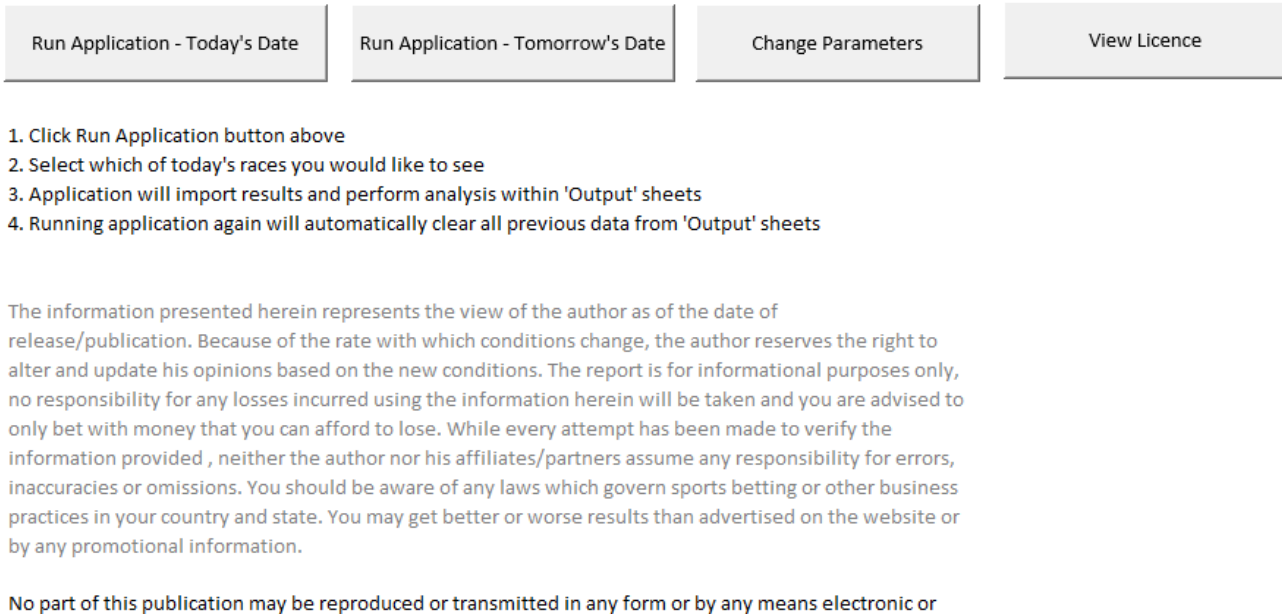

mechanical without permission in writing from the publisher and copyright holder. It is not to be shared, given away, copied or re sold at any time.

© copyright informracing.com

Click 'Run Application – Today's Date' and after a few seconds the following panel will appear where you can select the races that you want to use for the day by checking the tick box beside each race or by simply clicking the race itself.

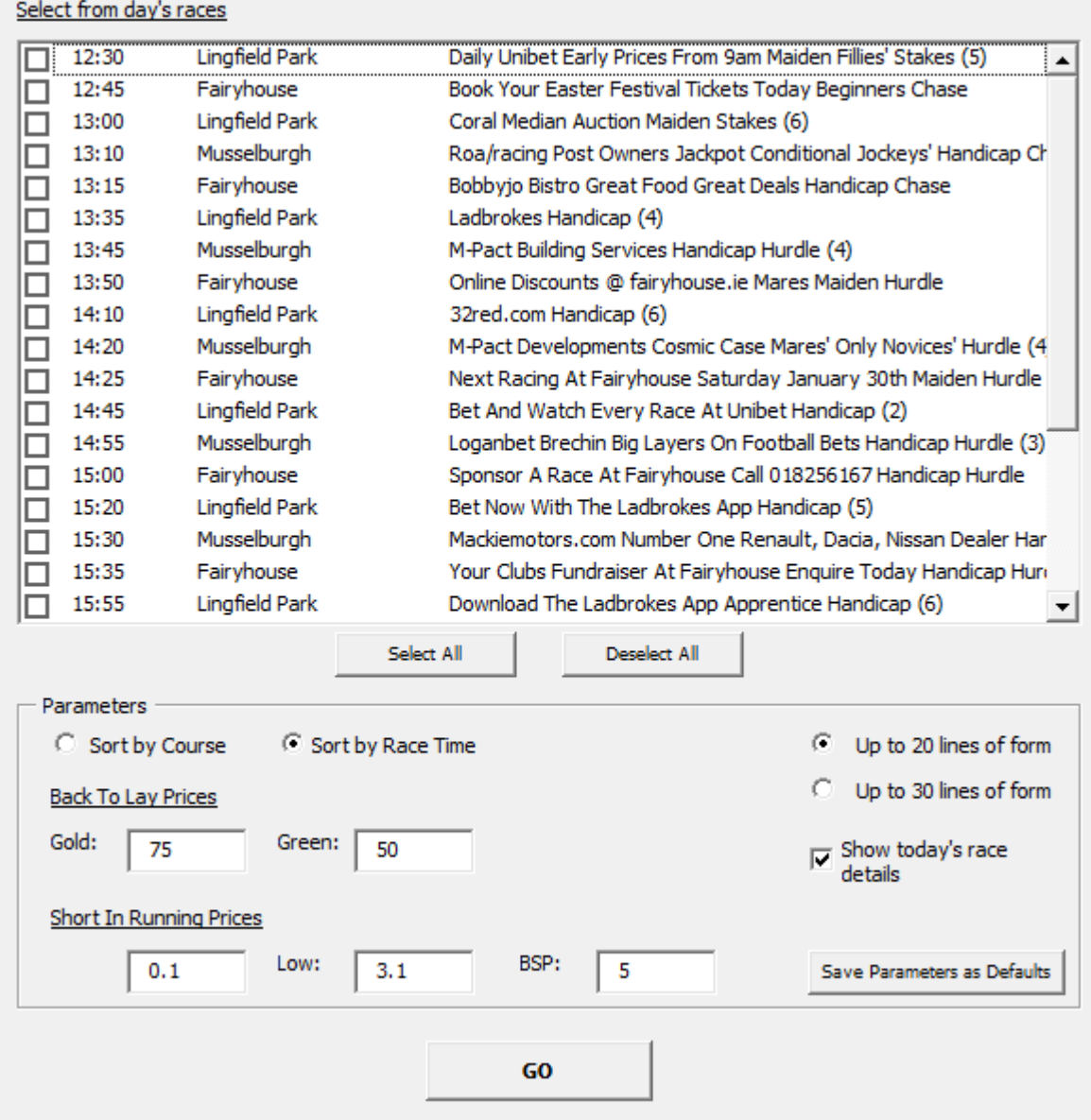

Before clicking Go you can sort these races by Course Name or by Race Time.

You can also choose whether to download up to 20 lines of form for each runner or 30.

For this application you are looking for recent information about how a horse has been performing to try and understand how it will run in today's race.

'Show today's race details' means that it will show the race prize money and distance for each race selected as well as the handicap mark, horse equipment and jockey name for each runner today and is useful to be able to compare these with past runs.

### **The Parameters**

#### Back To Lay Settings

The Back to Lay parameters are set to help you choose an offset lay price to your back bet.

Setting a percentage of 65% would highlight all past results where the horse has dropped to 65% of the back price or more for its in running low price.

You can choose two different percentages of the back price here for the in running low results that are shown in column T.

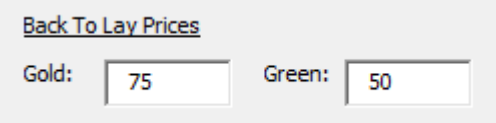

Please Note: The Gold number must be set higher than the Green number.

Green is set to a default of 50% showing a drop to 50% or lower of the BSP.

Gold is set to a default of 75% showing a drop to between 51% and 75% of the BSP.

See below, all figures in column T highlighted in Gold are between 51 and 75, those in Green are between 1 and 50. Those over 75 are not highlighted.

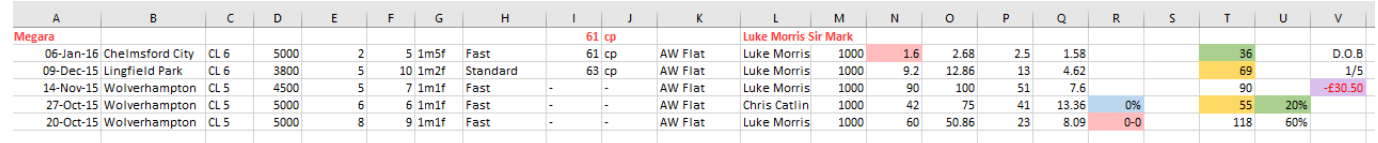

The lower the number in column T the better.

Horses with lots of gold and green numbers highlighted in Column T offer the very best trading opportunities.

If you change the defaults to 60% and 33% for example, green would highlight all results up to and including 33% and gold would highlight all results between 34% and 66%. Anything over 66 would not be highlighted.

### Example 1:

A horse's low in running price was 6.0 and the BSP is 26.0.

6.0 in real terms is 5/1 and 26.0 is 25/1

5 is 20% of 25, so this horse would have dropped to 20% of the BSP and so it would show a 20 in column T.

### Example 2:

A horse's low in running price is 14.0 and the BSP is 17.0.

14.0 in real terms is 13/1 and 17.0 is 16/1

13 is 81% of 16, so this horse would have dropped to 81% of the BSP and so it would show an 81 in column T.

The lower the percentage number is, the bigger the difference between the in running price and the BSP and this is what we are looking for.

If you are looking for horses that half in price for Dobbing trades, then you want a horse that has lots of resulting numbers in column T between 0 and 50.

In the example below Nuno Tristan has had 7 runs so far.

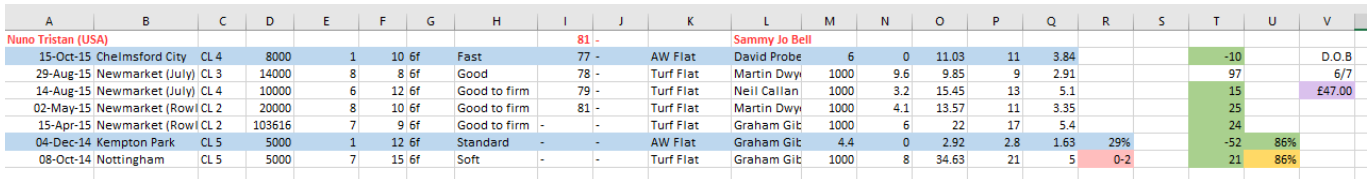

The in running price is shown in column N, the BSP in column O and the gold and green percentage figures are highlighted in column T.

For the run at Newmarket on August 14th, the in running low was 3.2 and the BSP was 15.45

7

As real term prices these are 2.2/1 and 14.45/1.

2.2 is 15% of 14.45, so you see a 15 in column T. It is highlighted in green as the green was set to show anything up to 50%.

The race on August 29th, Nuno Tristan hit an in running low of 9.6 (8.6/1) from a BSP of 9.85 (8.85/1). As 8.6 is 97% of 8.85, you see 97 in column T.

As this is over the default highest figure in Gold of 75% it is not highlighted at all.

Note: This horse has at least halved in price in 6 of its 7 runs (86%) and would be an excellent horse for either a Back to Lay trade or a Dobbing trade.

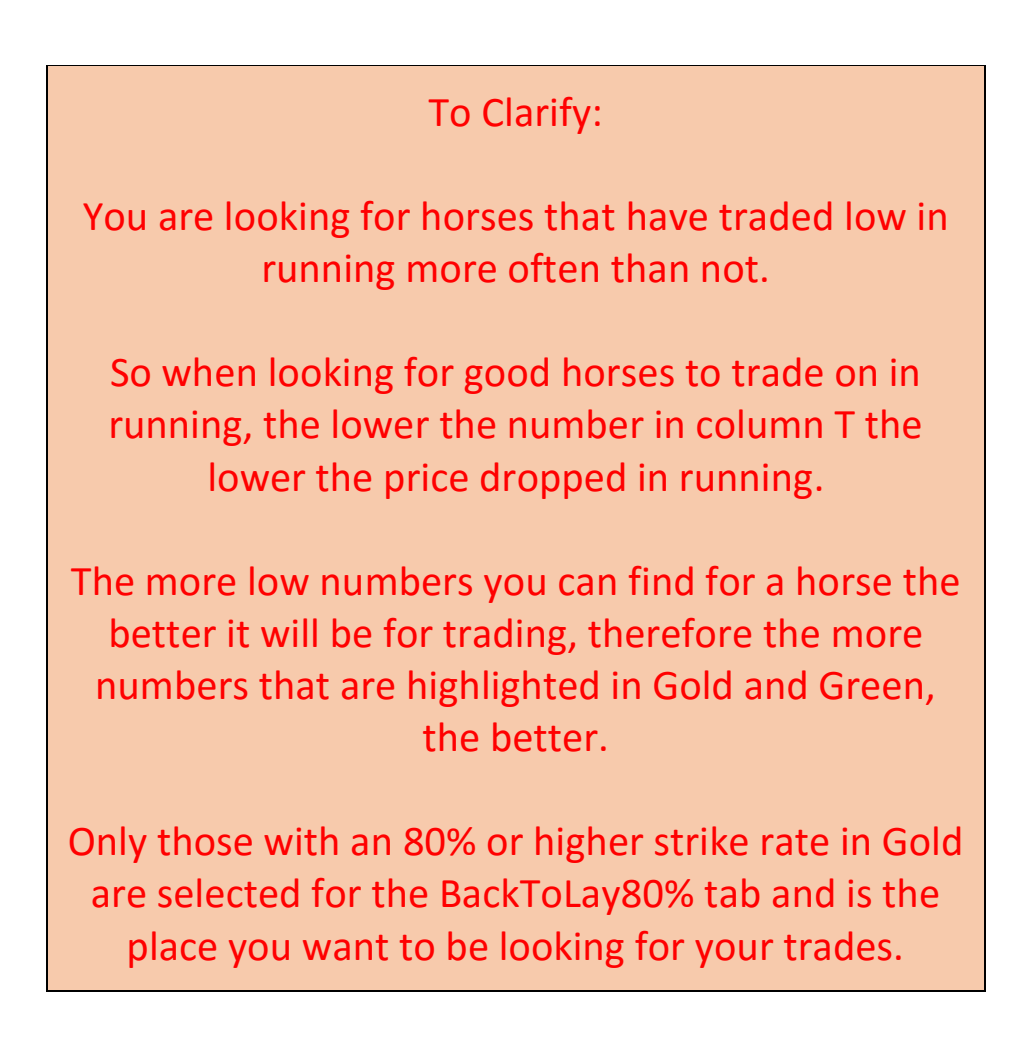

There is more information on the BacktoLay80% tab further on in the guide.

8

#### Short In Running Settings

Here we are looking for horses that trade low in running but do not win very often.

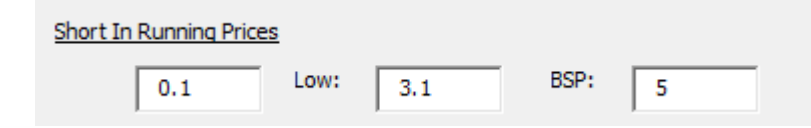

The first number in the settings is set at 0.1 and should not be changed

The Low figure is the price you want to be laying at in running and should be quite low so you are trading at a low liability.

The default is 3.1 (just over 2/1) but you can change this to anything you want to.

Getting the balance right is the key here as go too low and you won't have too many horses highlighted, go too high and you will have too many, plus the liability increases.

If you go too low, say 1.3, then the liability will be very low but most horses will win from that in running price. You can play around with this figure and it can also be changed throughout the day once you have downloaded all of the data.

The BSP figure is the maximum BSP that you want the low number results to be taken from. So as the default is set, the results will show each time that the horse hit the in running price of 3.1 without winning, when the BSP was 5.0 or bigger.

You don't want the BSP set lower than the Low figure as the horse is already starting at a shorter price than the in running low.

There is more information on the ShortInRunning tab further on in the guide.

### **Running The Application**

Once you have selected your races and desired parameters you can click the 'Go' button.

When selecting your races I would suggest that you just choose races for older horses with lots of form to go on. There is no point in selecting Maiden races for example as there will be very little past data in most cases.

Handicap races for older horses work out very well. Maybe not Novice Handicaps, Handicaps for 3 year olds only or those for amateur/apprentice and conditional jockeys.

After clicking 'Go', please be patient as an average days racing for just Handicap races can take up to 15 minutes to complete depending on your internet speed.

While it is running you can see the status of the race updates at the bottom left hand corner of the application screen.

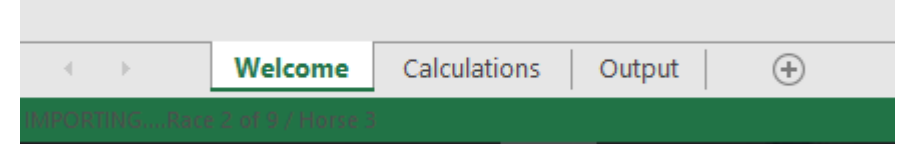

Also you may see (Not Responding) flash up at the top of the screen now and then during the download. This is normal and just the application progressing through the races.

I suggest that you leave your computer alone until the application has run completely. It will run at the same time as doing other things but it will be quicker if you just let it run as the only task at that time.

Once this has been done you can keep it open all day, save the results and go back to them at any time and can change the in running price parameters too.

Please Note: If you run the application during the afternoon when racing has begun, you will only be able to select races that are yet to start, not earlier races that have been run.

### Errors

If you see an error notice it may be that your internet service is down temporarily so please close the application and try again later.

If an error persists please contact James as there may be a problem. If you are able to identify the particular race that is causing the problem you could just untick this from your selection list for the day and run the application again.

James [help@informracing.com](mailto:help@informracing.com)

### **Changing the parameters**

Once the races have been loaded you can change the parameters at any time by clicking the Change Parameters button on the Welcome tab.

Please note: Do not change the parameters once it has run from the Welcome page otherwise you will lose all of the data already download and you will have to run the application again.

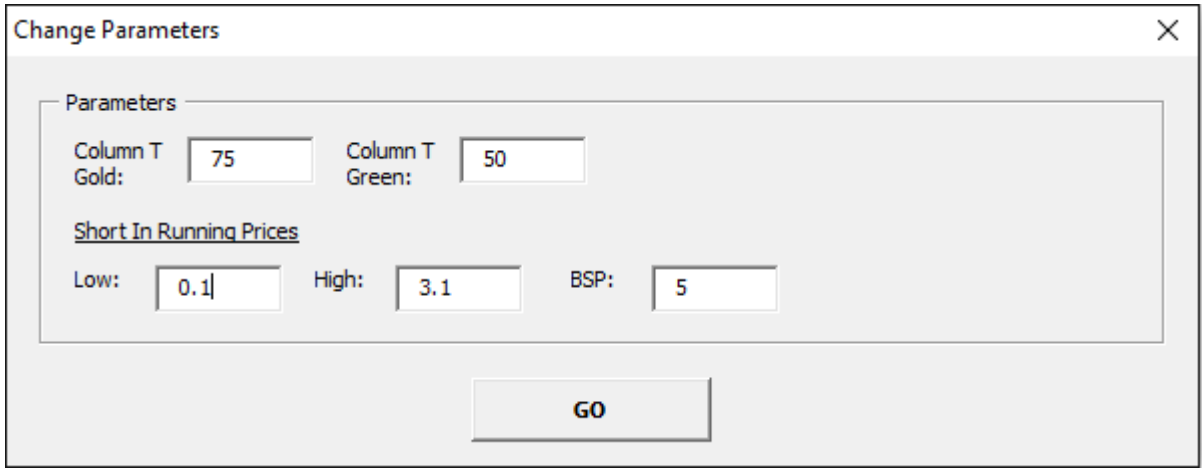

When you have changed the parameters just click 'Go' and in a few seconds it will be completed. Ignore any error warnings at this point as the application will have completed successfully.

All of the output sheets will have now changed to take account of the new figures you have chosen and new Gold, Green and Short In Running data will be shown on the output pages.

You can play around with this as many times as you like and see how it affects the days racing and highlighted horses.

#### Saving your own default settings.

On the main settings panel, you can change the default parameters at any time.

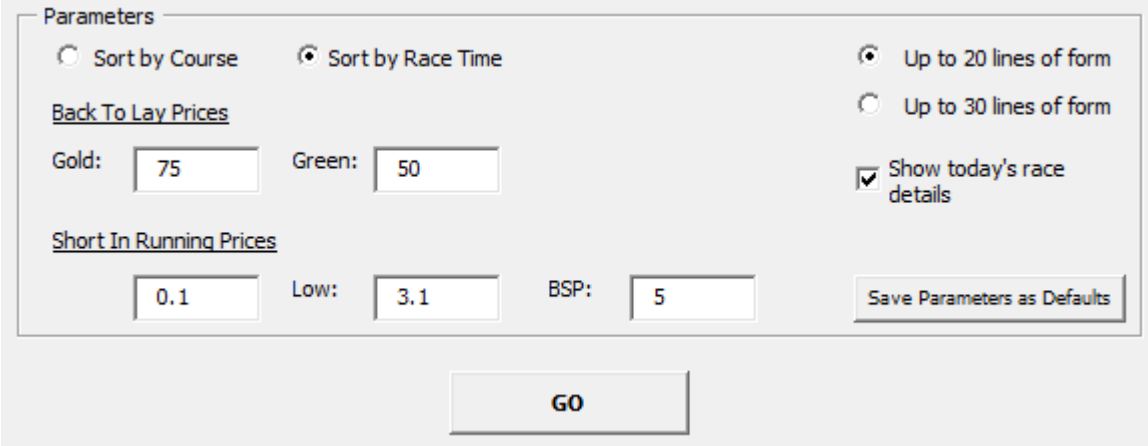

If you want to change the default settings permanently so they are changed every time you open the application, then change the settings and hit 'Save Parameters as Defaults'. You can then hit Go and run the application.

Please note: If you have already run the application and downloaded the days' races and would like to change the parameters then just use the Change Parameter button on the Welcome page. This will then change the output data on all sheets and just within a few seconds.

Do not click Run Application on the Welcome page just to change the parameters for the races already downloaded as all data on the output sheets will be deleted even if you don't select any races from the settings panel.

#### Saving your data

If you want to close the application for any reason but want to keep the data already downloaded, just click File at the top left and then Save.

# **The Output Sheets**

When the application has run you will see five tabs at the bottom of the sheet.

- 1. Welcome Where you start to run the application and where you can change the parameters during the day once all of the races have been downloaded.
- 2. Output This is where all races and all horse form and in running data will be shown regardless of whether they are good opportunities for a trade or not. This is the page that opens automatically when the Run Application is completed.
- 3. Calculations Using these will make working out your lay prices, % of prices and number of ticks difference a little easier.
- 4. ShortInRunning This is the tab to use when looking for horses that often hit low prices in running.
- 5. BackToLay80% This tab highlights the best back to lay opportunities for the day.
- 6. D.O.B -This tab shows just those horses that have a profitable Dobbing profile

### Output Data

Each horse form contains the following details:

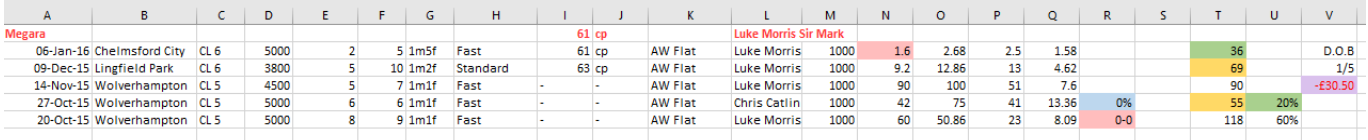

Race Date, Course, Race Class, Race Prize Money, Finishing Position, Number of Runners, Distance, Going, Handicap Mark, Horse Equipment (Tongue tie, blinkers, eye shield etc..), Race Type, Jockey, In Running High, In Running Low, BSP, Industry Starting Price, Place Price.

A row fully highlighted in blue is a winning form line, cells highlighted in blue in the Place column Q are when the horse was placed.

# **BacktoLay Tab**

On this tab, only those with an 80% strike rate or higher for your chosen gold percentage are shown for the number of races selected.

The numbers highlighted in gold in the last full column are when the horse has dropped in price to the Gold figure or lower which is a default of 75%.

The numbers highlighted in green in the last full column are when the horse has dropped in price to the Green figure or lower which is a default of 50%.

```
Example: Horse BSP is 9.0 (8/1), 75% of 8/1 is 6/1, add 1 for the decimal price is 7.0.
```
So if you were looking to lay a horse to 75% of 9.0 in running, you would place your lay bet at 7.0. (The Calculators tab info further on in this guide will show how this lay price can be worked out for you).

Looking at the example below and the top line of form you can see the BSP was 26.51, the in running low was 1.33 and the figure at the end in green is 1. This means the horse dropped to 1% of the BSP in running and as it is less than the default of Green 50%, it is highlighted in green.

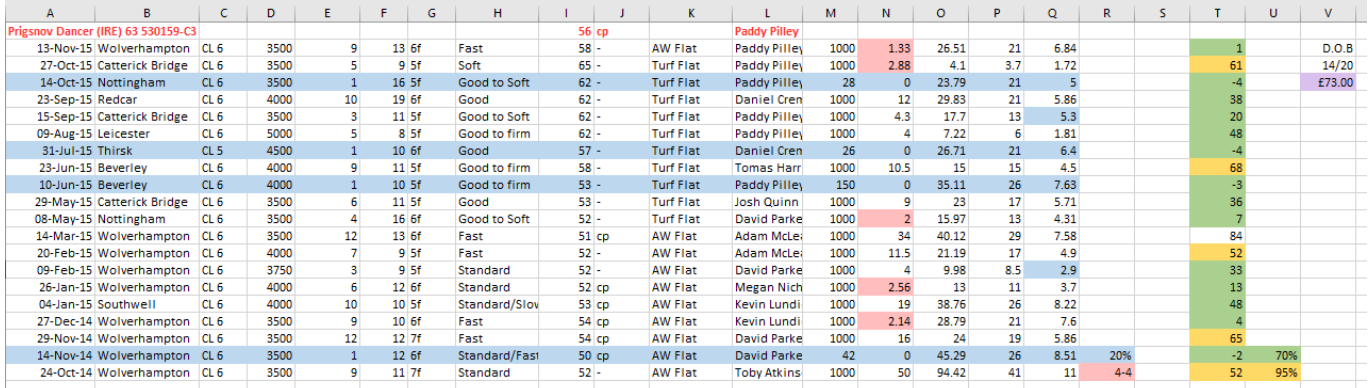

You can also see for Prigsnov Dancer above, he has dropped to at least 75% of the BSP in running 95% of the time and has dropped to 50% of the BSP or more in 70% of his races so an excellent opportunity for a back to lay or Dobbing trade. You can also see he has made a Dobbing profit of £73.00 to a £10 stake, highlighted in purple.

You want to look for those with a high strike rate in Gold, with the majority of those in Green. Remember, the more lower numbers in Column T the better the opportunity for a trade.

Please Note: Any form line for a win will show a minus number in column T and will always be highlighted in green whatever your Green figure is set at.

## **D.O.B Tab**

This tab only shows those horses that have a profitable profile for the number of races chosen so you can quickly hone in on the best opportunities on the day.

Dobbing or Double or Bust (D.O.B), is a way of trading in running where you are looking for horses that will halve in price in running.

Here is an example of Dobbing using a £10 stake.

You place a £10 bet on the horse at any odds, say 10.0 and place a lay bet to keep in running for £20 at half the odds of 5.0.

If the horse runs as expected and drops by half in price during the race and WINS both bets will have been completed: £10 win bet wins  $\omega$  10.0 = +£90 £20 lay bet loses  $\omega$  5.0 = -£80 Result Win: +£10

If the horse runs as expected and drops by half in price during the race and Loses both bets will have been completed: £10 win bet lost  $\omega$  10.0 = -£10 £20 lay bet wins  $\omega$  5.0 = +£20 Result Win: +£10

If the horse doesn't run as expected and never gets close to dropping by half in price during the race only the win stake is completed: £10 win bet lost  $\omega$  10.0 = -£10 £20 lay bet not struck @ 5.0 = -£20 Result Lose: -£10

For good Dobbing opportunities you want to find horses that have more numbers lower than 50 than above.

### Dobbing Profit and Loss Data

To the far right for each horse form is the D.O.B data and shows if a horse has made a profit or a loss to a £10 stake for the number of results shown.

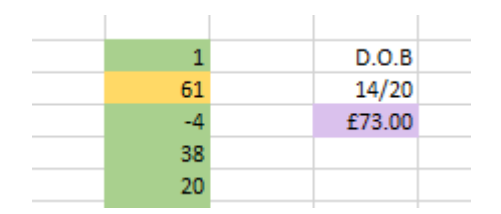

Again you can see for Prigsnov Dancer below he has halved in price 14 times from the 20 runs and taking 5% commission into account would have made a £73.00 profit if Dobbing all of these races to a £10 stake.

| A                | в                                  | с               | D    | Ε.              |                  | G                | н                   |                  | ĸ                |                     | м    | N        | $\circ$ | P   | Q    | R       | -S |      | U   | V      |
|------------------|------------------------------------|-----------------|------|-----------------|------------------|------------------|---------------------|------------------|------------------|---------------------|------|----------|---------|-----|------|---------|----|------|-----|--------|
|                  | Prigsnov Dancer (IRE) 63 530159-C3 |                 |      |                 |                  |                  |                     | 56 cp            |                  | <b>Paddy Pilley</b> |      |          |         |     |      |         |    |      |     |        |
|                  | 13-Nov-15 Wolverhampton CL 6       |                 | 3500 | 9               | 13 6f            |                  | Fast                | $58 -$           | <b>AW Flat</b>   | Paddy Pilley        | 1000 | 1.33     | 26.51   | 21  | 6.84 |         |    |      |     | D.O.B  |
|                  | 27-Oct-15 Catterick Bridge         | CL6             | 3500 | 5.              |                  | 9 5f             | Soft                | $65 -$           | <b>Turf Flat</b> | Paddy Pilley        | 1000 | 2.88     | 4.1     | 3.7 | 1.72 |         |    | 61   |     | 14/20  |
|                  | 14-Oct-15 Nottingham               | CL <sub>6</sub> | 3500 |                 | 16 5f            |                  | Good to Soft        | $62 -$           | <b>Turf Flat</b> | Paddy Pilley        | 28   | $\Omega$ | 23.79   | 21  |      |         |    |      |     | £73.00 |
| 23-Sep-15 Redcar |                                    | CL6             | 4000 | 10 <sup>1</sup> | 19 6f            |                  | Good                | $62 -$           | <b>Turf Flat</b> | <b>Daniel Cren</b>  | 1000 | 12       | 29.83   | 21  | 5.86 |         |    | 38   |     |        |
|                  | 15-Sep-15 Catterick Bridge         | CL <sub>6</sub> | 3500 |                 |                  | 11 <sub>5f</sub> | <b>Good to Soft</b> | $62 -$           | <b>Turf Flat</b> | Paddy Pilley        | 1000 | 4.3      | 17.7    | 13  | 5.3  |         |    | 20   |     |        |
|                  | 09-Aug-15 Leicester                | CL <sub>6</sub> | 5000 |                 |                  | 8 5f             | Good to firm        | $62 -$           | <b>Turf Flat</b> | Paddy Pilley        | 1000 |          | 7.22    | 6   | 1.81 |         |    | 48   |     |        |
| 31-Jul-15 Thirsk |                                    | CL <sub>5</sub> | 4500 |                 |                  | 10 6f            | Good                | $57 -$           | <b>Turf Flat</b> | <b>Daniel Cren</b>  | 26   | $\Omega$ | 26.71   | 21  | 6.4  |         |    |      |     |        |
|                  | 23-Jun-15 Beverley                 | CL6             | 4000 | 9               |                  | $11$ 5f          | Good to firm        | $58 -$           | <b>Turf Flat</b> | <b>Tomas Harr</b>   | 1000 | 10.5     | 15      | 15  | 4.5  |         |    | 68   |     |        |
|                  | 10-Jun-15 Beverley                 | CL6             | 4000 |                 | 10 <sub>5f</sub> |                  | Good to firm        | $53 -$           | <b>Turf Flat</b> | Paddy Pilley        | 150  | $\Omega$ | 35.11   | 26  | 7.63 |         |    | $-3$ |     |        |
|                  | 29-May-15 Catterick Bridge         | CL6             | 3500 | 6               | 11 5f            |                  | Good                | $53 -$           | <b>Turf Flat</b> | Josh Quinn          | 1000 | ٩        | 23      | 17  | 5.71 |         |    | 36   |     |        |
|                  | 08-May-15 Nottingham               | CL <sub>6</sub> | 3500 |                 |                  | 16 <sub>6f</sub> | <b>Good to Soft</b> | $52 -$           | <b>Turf Flat</b> | <b>David Parke</b>  | 1000 |          | 15.97   | 13  | 4.31 |         |    |      |     |        |
|                  | 14-Mar-15 Wolverhampton            | CL6             | 3500 | 12              | 13 6f            |                  | Fast                | 51 cp            | <b>AW Flat</b>   | <b>Adam McLei</b>   | 1000 | 34       | 40.12   | 29  | 7.58 |         |    | 84   |     |        |
|                  | 20-Feb-15 Wolverhampton            | CL <sub>6</sub> | 4000 |                 |                  | 9 5f             | Fast                | $52 -$           | <b>AW Flat</b>   | <b>Adam McLei</b>   | 1000 | 11.5     | 21.19   | 17  | 4.9  |         |    | 52   |     |        |
|                  | 09-Feb-15 Wolverhampton            | CL <sub>6</sub> | 3750 |                 |                  | 9 5f             | Standard            | $52 -$           | <b>AW Flat</b>   | <b>David Parke</b>  | 1000 |          | 9.98    | 8.5 | 2.9  |         |    | 33   |     |        |
|                  | 26-Jan-15 Wolverhampton            | CL <sub>6</sub> | 4000 | 6               |                  | 12 6f            | Standard            | 52 cp            | <b>AW Flat</b>   | <b>Megan Nich</b>   | 1000 | 2.56     | 13      | 11  | 3.7  |         |    | 13   |     |        |
|                  | 04-Jan-15 Southwell                | CL6             | 4000 | 10 <sup>1</sup> |                  | 10 <sub>5f</sub> | Standard/Slov       | 53 cp            | <b>AW Flat</b>   | Kevin Lundi         | 1000 | 19       | 38.76   | 26  | 8.22 |         |    | 48   |     |        |
|                  | 27-Dec-14 Wolverhampton            | CL6             | 3500 | 9               |                  | 10f              | Fast                | 54 cp            | <b>AW Flat</b>   | Kevin Lundi         | 1000 | 2.14     | 28.79   | 21  | 7.6  |         |    |      |     |        |
|                  | 29-Nov-14 Wolverhampton            | CL6             | 3500 | 12              | 12 7f            |                  | Fast                | 54 cp            | <b>AW Flat</b>   | <b>David Parke</b>  | 1000 | 16       | 24      | 19  | 5.86 |         |    | 65   |     |        |
|                  | 14-Nov-14 Wolverhampton CL 6       |                 | 3500 |                 |                  | 12 6f            | Standard/Fast       | 50 <sub>cp</sub> | AW Flat          | <b>David Parke</b>  | 42   | $\Omega$ | 45.29   | 26  | 8.51 | 20%     |    | $-2$ | 70% |        |
|                  | 24-Oct-14 Wolverhampton            | CL 6            | 3500 | 9               | 11 7f            |                  | Standard            | $52 -$           | <b>AW Flat</b>   | <b>Toby Atkins</b>  | 1000 | 50       | 94.42   | 41  | 11   | $4 - 4$ |    | 52   | 95% |        |
|                  |                                    |                 |      |                 |                  |                  |                     |                  |                  |                     |      |          |         |     |      |         |    |      |     |        |

14 x £10 = £140, less 5% commission = £133

6 races lost so -£60 makes a final profit of £73.00.

Dobbing is a simple bet to initiate and as the profitable horses are all highlighted for you on the D.O.B tab it makes it an easy process from finding the horses to hopefully a profitable trade.

## **Short In Running Tab**

This tab highlights horses that have run very well before, hitting a chosen low in running price on a number of occasions.

Here you can select a low in running price and place a simple lay bet to keep in running or initiate a back to lay trade.

If the horse has a number of low prices highlighted in pink as they are in Column N but hasn't won many races, you could place a lay bet to keep in running expecting that if the horse hits the low price it will not go on to win.

Otherwise, because the horse regularly hits a low price in running you could place a simple back to lay trade.

Alternatively, you might look at the horse and decide that as its handicap mark has dropped a long way since its last win and it has run to a low figure on a number of occasions, it is worth a straight win bet.

The default setting is 3.1 (2.1/1), so when a horse hits this in running low price it is highlighted in pink in Column N.

You can set this low in running price to whatever you choose but making it very low or very high will result in either not many selections or too many and you want to be aware of the liability of your chosen price.

Looking at the output for Solidago below you can see that it has hit 3.1 or lower in running 8 times from its 19 previous races and would be an excellent horse to look at for a trading opportunity.

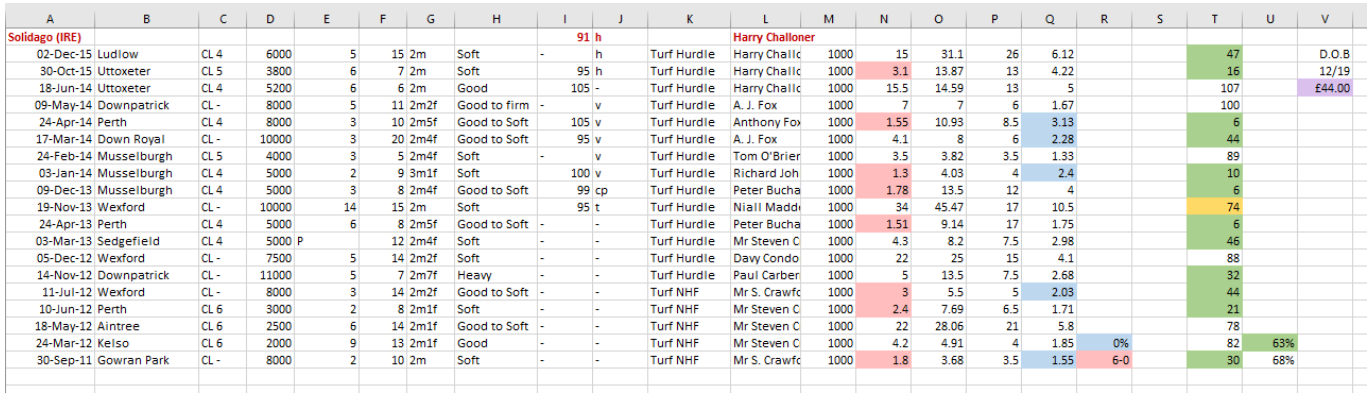

In the settings you will also see a BSP figure which is set at a default of 5.0.

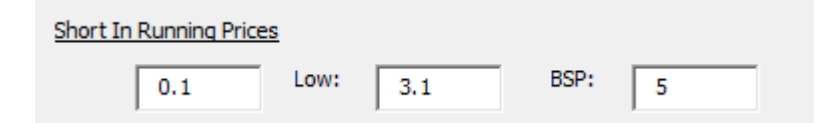

This relates to the cell in column R highlighted in pink on the details for Solidago above showing 6-0.

This means that the horse has hit the required 3.1 low in running six times 'when its BSP was 5.0 or above', with no wins, therefore 6-0.

Solidago has hit 3.1 on 8 times but twice were from BSP's of 4.03 and 3.68.

You can play around with the settings for this feature but I wouldn't suggest the BSP figure is too close to the low price that you set and certainly not less than it. If you have the low setting at 3.1 and the BSP at 2.5 then it will automatically be highlighted as the BSP is lower than the low number.

The number in blue above the 6-0 here is the percentage of wins to runs shown, which is of course 0% here as it hasn't won any races.

Only those horses with a definite difference between the number of times the low price has been hit in running and the number of wins are shown on the ShortinRunning tab.

This highlights those likely to run to a low in running price without winning and where you can place a lay bet at the low price to keep in running.

Horses that have lots of figures highlighted in pink in Column N that also win their fair share of races or now look dangerously well handicapped can be used for simple back to lay or Dobbing trades.

### Using the form guide

On occasions you may want to combine the in running data with the form guide to confirm a potential trade.

For example, a horse may have a good strike rate of going much lower in running but on the three occasions it hasn't done so, the going was Soft, Soft and Heavy. If today's going was Soft or Heavy, it may be worth looking elsewhere.

It could be that the horse's only runs when not shortening in price were when it ran at Chester or Epsom, suggesting the horse prefers an easy track to something a bit trickier.

It is worth looking into things a little to be sure that your selection has the right conditions to suit its previous good 'in running' races and with the form guide providing a lot of relevant information about each horse it is easy to be able to do this.

# **Calculations Tab**

There are three calculators to help you find the lay prices or the number of ticks required if you are using betting placement software such as Bet Angel or Geeks Toy.

For the first calculation you can work out the lay price and number of ticks required after inputting the back price, your chosen stake and chosen profit aim amount.

Below you can see that from a back price of 14.0, using a stake of £10, aiming to win £3, you would put your lay bet at 11.0 which is a drop in 6 ticks or increments between the two prices.

Your stake on the lay bet would be £13.00 which is the stake plus the aim and will allow you to green up automatically if using this setting on your bet placement software.

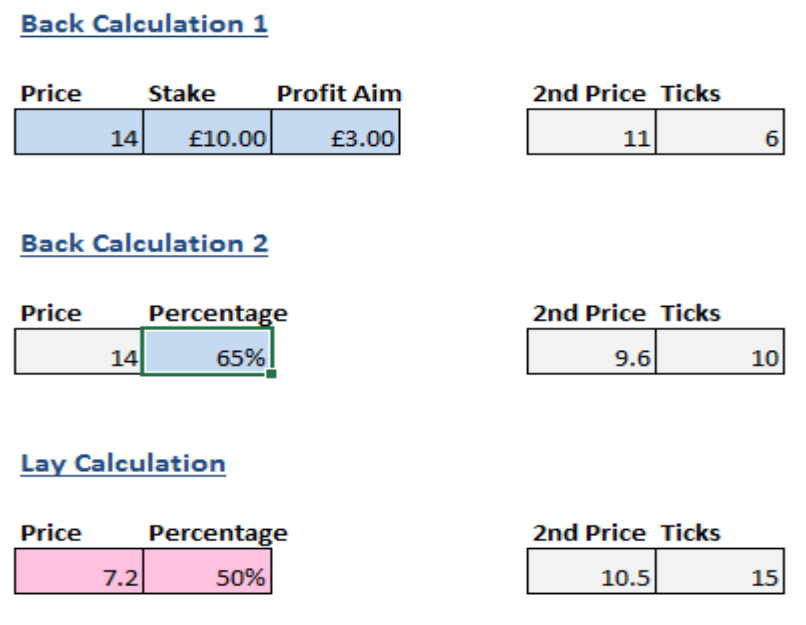

The second calculation tells you the lay price for your chosen percentage of the BSP as well as the number of ticks this would be.

Please note: You only input figures where the cell is either blue or pink so for the second calculation you input the back price on calculation 1.

In the example above, you are trying to work out what 65% of the back price of 14.0. As you can see this would be a lay bet placed at 9.6 which is 10 ticks.

Some bet placement software allows you to automatically set an offset price to a set number of ticks, so these calculations will help if you want to change this tick number for each bet.

Once you have the second calculation you can play around with the stake and profit aim figures in calculation 1 to get the same lay price and same number of ticks.

The lay calculation is you wanted to lay first and then back at a higher price in running if expecting the horses price to drift.

This works out the percentage of the lay price *added on* to the back price.

### Moving Around the Output Sheets.

Each output page has a link to all of your chosen races at the top right of the sheet as well as a number of Back to top links down the page so that you can move around from each race very easily.

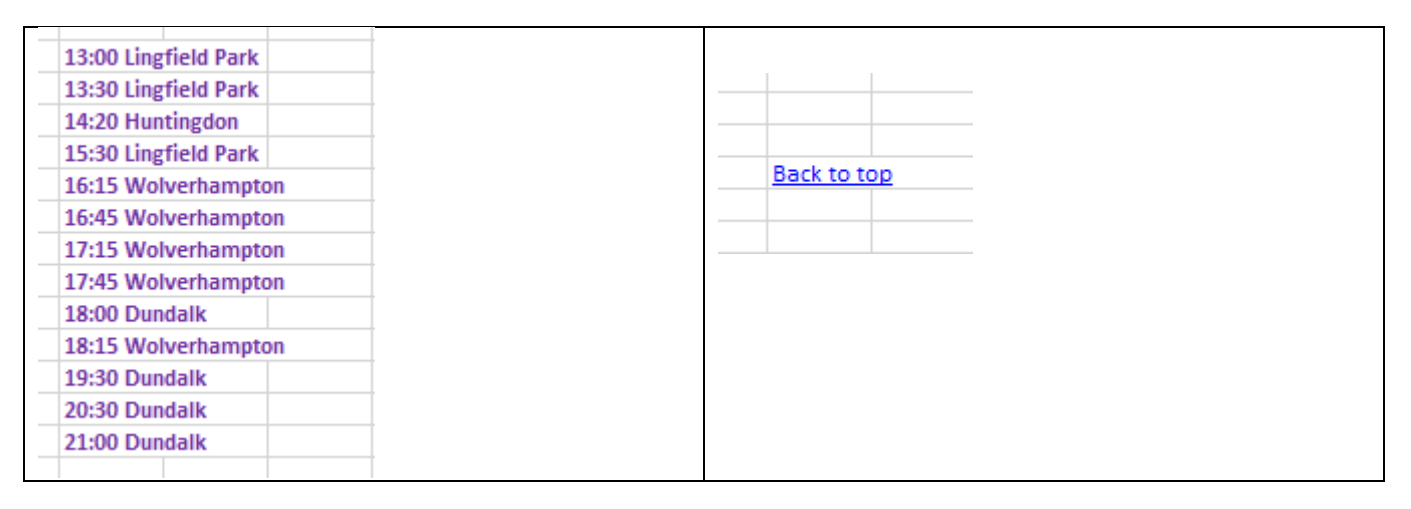

### **Some Suggestions**

Experience has shown that Handicaps for all age horses are by far the most reliable.

It is probably best to only trade on horses that have at least half a dozen previous runs even if they do look good trading opportunities.

Short priced horses do not always drop in price as quickly as you may expect, plus the shorter the price, the more it has to drop to make a worthwhile profit depending on how large you wish your stakes to be.

To make a £3 profit from a £10 stake requires just a 4 tick drop from a BSP of 40.0 whereas to make the same profit from a price of 5.0 would need a drop of 13 ticks.

When Dobbing, a horse needing to half in price from 4.0 needs to hit 2.0 in running whereas a horse starting at 16.0 needs to drop to 8.0. For a horse to hit 2.0 in running it would need to be quite close to winning whilst a horse hitting 8.0 from 16.0 only needs to be running well and be in contention during the race. This means that a horse at a shorter price will not half in price as easily even if it is going really well during the race, it will generally need to be in with a great chance of winning in the very latter stages.

Do not be totally put off by horses that start at very big prices, just look at their previous in running stats to see if they have dropped in price from a high BSP before.

Between about 7.0 and 20.0 or so seems to be where the better opportunities lay or a second or third favourite in an open handicap that can start at around 8.0 or so.

A horse may not drop in price so quickly if there is a very short or odds on favourite as traders will be expecting the favourite to win.

It is not just front runners that drop in price, in fact these horses are either well known to most traders so they are wary of them during the race, or everyone can see which horse is leading on the television. So if you have identified a horse that always runs from the front, so will many others and those watching the television will see it leading as well.

Quite often an obvious front runner will have to get quite close to winning before dropping to anything worthwhile in price as most will expect it to get caught and overtaken at some point. This is more the case in flat races over one mile or less rather than longer races or races over the jumps.

Try and look for horses that run just behind the leaders and travel well.

This user guide is fully copyright [www.informracing.com](http://www.informracing.com/) © Inform Racing The tool will highlight the best opportunities for you but you should be aware of what is happening in the race. If you do initiate a trade on a front runner and it starts in midfield or can't get to the front it may be sensible to take a small loss quite quickly if you can.

It is quite surprising how quickly a horse that travels well in behind the leaders will drop in price. An excellent jump that takes it onto the tails of the leaders or a smooth run up on the outside going well and the horse can go shorter very quickly indeed.

Even a horse jumping well out the back can drop in price if the commentator keeps telling everyone how well the horse is jumping. The same with a flat race and a commentator reminding everyone how well Horse X is travelling at the rear. This can be enough for the price to drop quite considerably.

If you are betting in a jump race and your horse is not towards the front or in the front half of the runners and the race is more than halfway run, it may also be wise to think about cancelling the trade if you can and taking a small loss as it is probably unlikely the horse will pick up.

Closing out for a small loss is a good habit to get into.

We have all waited for a horse to pick up from an unpromising position knowing it isn't ever going to but still left our bet running, hoping that all those in front will fall over or the hand of God will pick them up and drop them out the back!

Ultimately you are responsible for your own decisions regarding trading but using this Inform Racing In Running Tool should make it easier for you to highlight decent opportunities for an in running trade.

James Dawson <http://www.informracing.com/in-running-trading/>